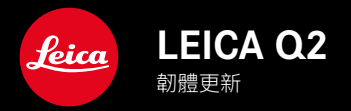

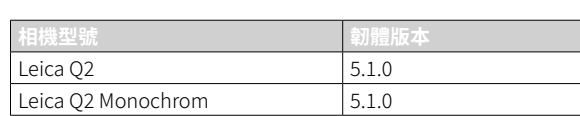

# 改進

• 利用GPS大大提高了拍攝地點的準確性

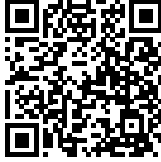

您可在此下載詳細的使用說明書:

www.leica-camera.cn/service-support/support/download.html

如需免費預訂印刷成冊的詳細使用說明書,請在以下鏈接註冊:

www.order-instructions.leica-camera.com

# 韌體更新

Leica始終致力於其相機產品的繼續開發和優化。由於相機中有諸多功 能完全由軟體控制,因此某些功能上的改良與擴充可後續安裝於您的 相機之中。為此,Leica將不定期提供韌體更新,這些更新可從我們的主 頁下載。

如果您的相機已註冊,您將獲取關於Leica所有的更新訊息。 韌體更新的安裝可以通過兩種不同的方式完成。

- 通過Leica FOTOS應用程序
- 直接通過相機選單

為確定安裝了哪種韌體版本

- ▶ 在主選單中選擇相機資訊
	- 將顯示當前韌體版本。

有關相機註冊、韌體更新或下載的更多信息,以及使用說明書中所列 的規格的變更和補充的資訊,請瀏覽我們網站的「客戶專區」:

https://club.leica-camera.com

## 執行韌體更新

中斷正在進行的韌體更新,可能會導致設備的嚴重損壞和無法修復! 因此,在韌體更新期間,您需要特別注意以下提示:

- 不要關閉相機!
- 請勿取出記憶卡!
- 請勿取出電池!
- 請勿卸下鏡頭!

#### 提示

- 電池的電力不足時,會出現警告資訊。在這種情況下,請先對電池 充電,然後再重複上述步驟。
- 在相機資訊子選單中,您會找到其他的設備和國家許可標誌或許可 編號。

TW

### 準備工作

- ▸ 充滿電並裝入電池
- ▸ 刪除記憶卡中的所有韌體檔案
	- 建議備份記憶卡上的所有相片,然後在相機中將其格式化。 (注意:檔案丟失!當記憶卡格式化時,卡內的全部檔案都會丟失。)
- ▸ 下載最新的韌體
- ▸ 保存至記憶卡
	- 韌體檔案必須保存在記憶卡的最頂層(而不是子目錄中)。
- ▸ 將記憶卡插入相機
- ▸ 開啟相機

## 更新相機的韌體

- ▸ 進行準備工作
- ▸ 在主選單中選擇相機資訊
- ▸ 選擇韌體
- ▸ 選擇開始更新
	- 出現一個有關更新資訊的詢問對話方塊。
- ▸ 檢測版本資訊
- ▸ 選擇是
	- 提示信息是否欲將配置文件儲存至SD卡?出現。
- ▸ 選擇是
	- 更新自動開始。
	- 該過程中下方狀態LED閃爍。
	- 成功操作後出現一個相應的提示資訊,要求重新啟動。
- ▸ 關閉並再次開啟相機
- 提示
- 重啟後必須重新設定日期&時間及語言。會出現相應的對話方塊。

### 藉助GPS記錄拍攝地點 (僅在連接LEICA FOTOS APP時)

GPS(全球定位系統)可在世界範圍內確定接收器的位置。當連接了 Leica FOTOS且移動設備中GPS功能已啟用時,GPS功能自動啟用。相 機會持續接收即時的位置資料(經緯度、海拔高度)並將這些資料寫入 相片的Exif資料中。

- ▸ 在移動設備中啟用GPS功能
- ▸ 啟用Leica FOTOS並與相機連接

#### 提示

- 該功能僅在相機連接了Leica FOTOS時可用。
- 在某些國家或地區,GPS以及相關技術的使用可能有所限制。違反 規定會遭受其法令制裁。
- 因此,出國旅遊前,請務必向當地的大使館或旅行社徵詢這方面的 資訊。